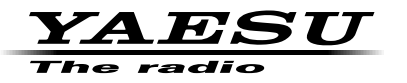

# **144/430MHz RICETRASMETTITORE FM DUAL BAND**

# FTM-6000E

# **Manuale avanzato**

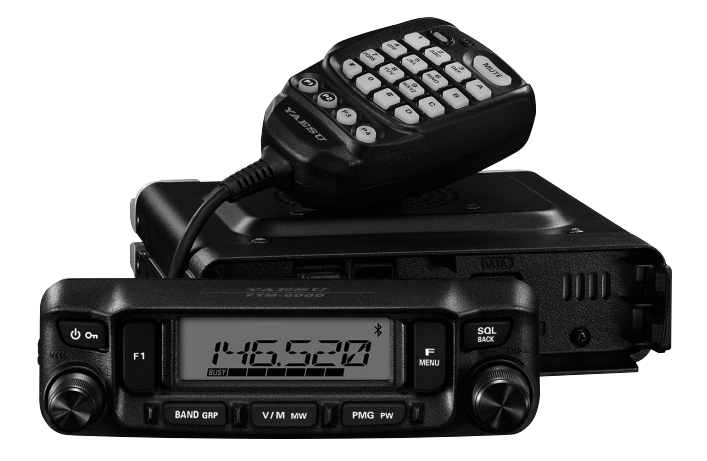

# **Contents**

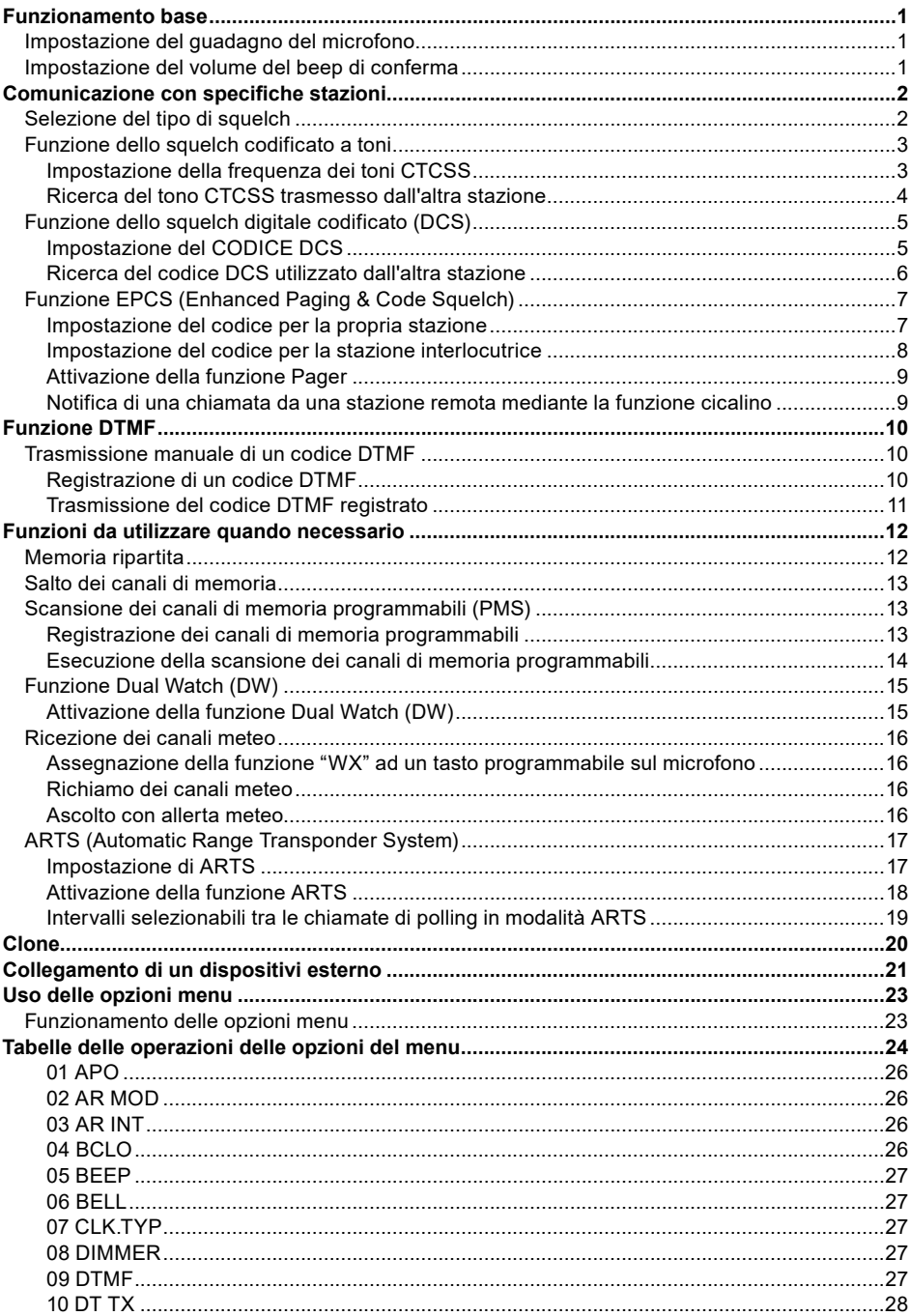

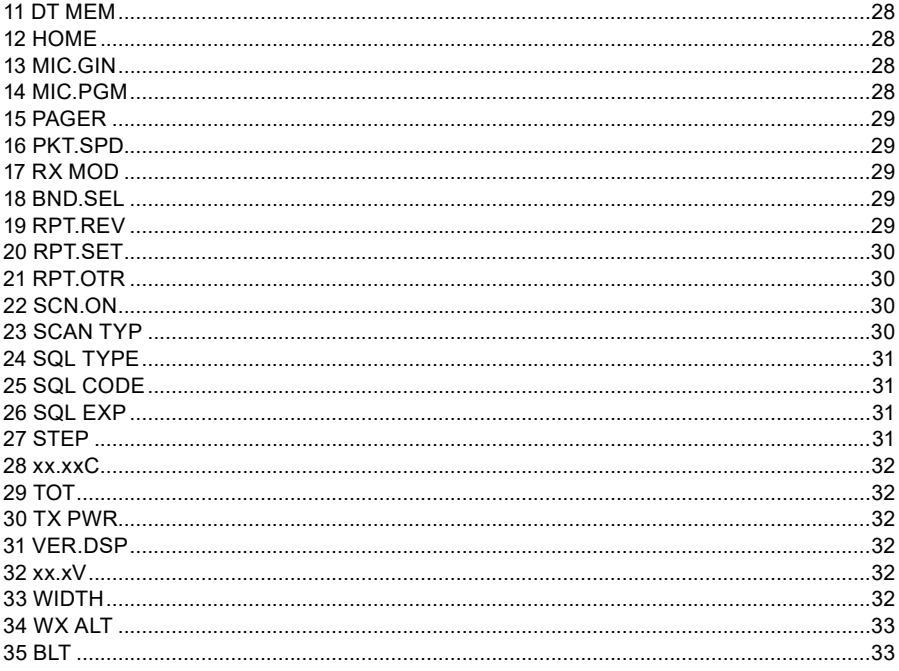

# <span id="page-3-0"></span>**Funzionamento base**

#### **Impostazione del guadagno del microfono**

Il guadagno del microfono è stato programmato in fabbrica e dovrebbe essere adeguato per il microfono SSM-85D fornito in dotazione. Se si utilizza un microfono disponibile in commercio, si potrebbe voler impostare un diverso livello di guadagno del microfono.

- 1. Tenere premuto il tasto [**F menu**].
- 2. Ruotare la manopola **DIAL** per selezionare [**13 MIC. GAIN**], quindi premere la manopola **DIAL**.

- 3. Ruotare la manopola **DIAL** per selezionare l'impostazione desiderata. È possibile scegliere tra 5 livelli di guadagno del microfono. MIN / LOW / NORMAL / HIGH / MAX *Impostazione predefinita:* NORMAL
- 4. Premere la manopola **DIAL** per salvare la nuova impostazione e riprendere il normale funzionamento.

#### **Impostazione del volume del beep di conferma**

Regolare il volume della segnalazione acustica di conferma alla pressione dei tasti.

- 1. Tenere premuto il tasto [**F menu**].
- 2. Ruotare la manopola **DIAL** per selezionare [**05 BEEP**], quindi premere la manopola **DIAL**.

- 3. Premere la manopola **DIAL** per selezionare l'impostazione desiderata. Il volume della segnalazione acustica può essere scelto tra 3 livelli. OFF / LOW / HIGH *Impostazione predefinita:* LOW
- 4. Premere la manopola **DIAL** per salvare la nuova impostazione e riprendere il normale funzionamento.

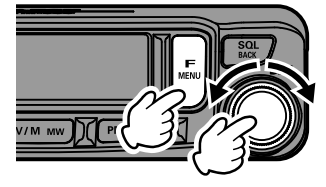

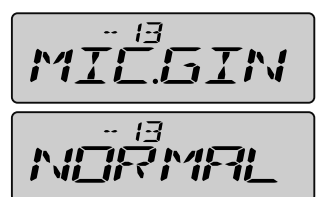

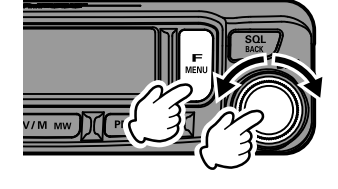

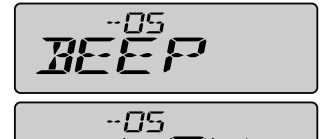

# <span id="page-4-0"></span>**Comunicazione con specifiche stazioni**

## <span id="page-4-1"></span>**Selezione del tipo di squelch**

- 1. Tenere premuto il tasto [**F menu**].
- 2. Ruotare la manopola **DIAL** per selezionare [**24 SQL.TYP**], quindi premere la manopola **DIAL**.

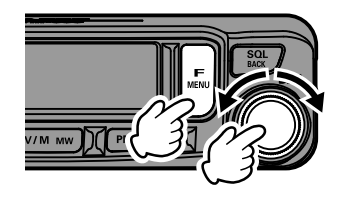

$$
\mathbf{L} = \mathbf{L} \mathbf{L} \mathbf{L}
$$

3. Ruotare la manopola **DIAL** per selezionare il tipo di squelch, facendo riferimento alla seguente tabella.

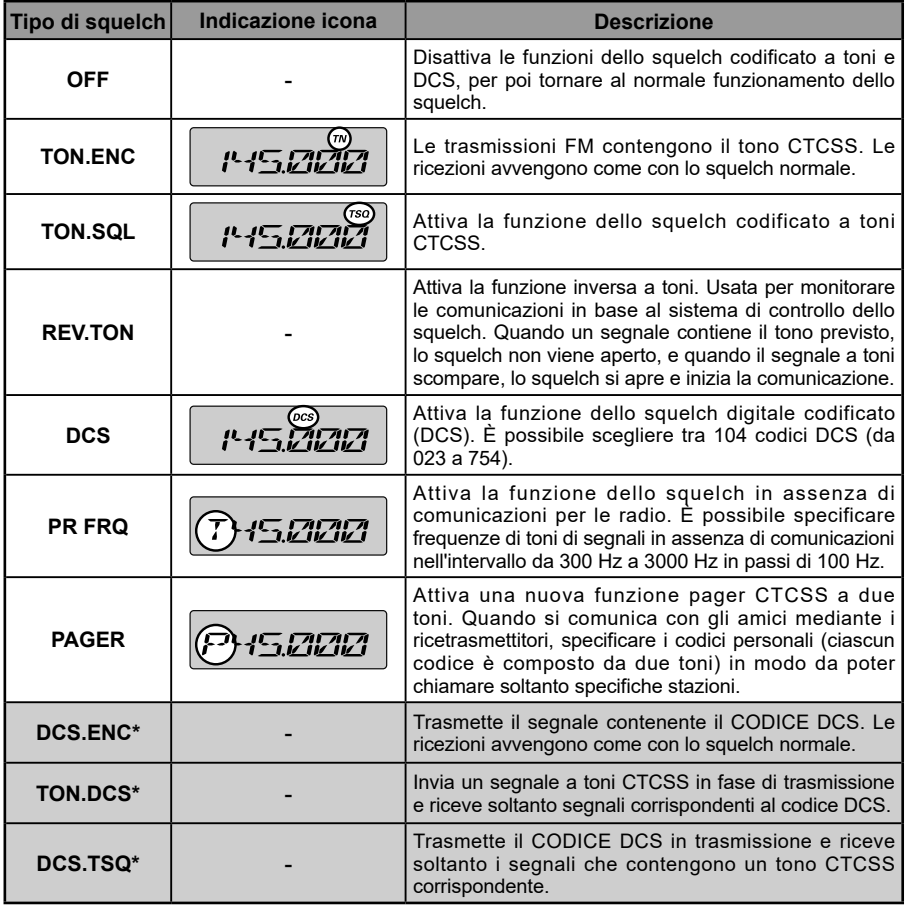

\* All'attivazione della modalità Set [**26 SQL.EXP**], si attivano i valori impostati per "DCS.ENC", "TON.DCS" e "DCS TSQ".

- <span id="page-5-0"></span>4. Premere la manopola **DIAL** per salvare la nuova impostazione e riprendere il normale funzionamento.
	- • Il tipo di squelch può essere impostato per ciascuna banda di frequenza (BAND).
	- • Le impostazioni dello squelch CTCSS e DCS sono anche attive durante la scansione. La scansione, se viene eseguita con le funzioni dello squelch CTCSS e DCS attivate, si arresta soltanto al ricevimento di un segnale contenente il tono CTCSS o il codice DCS specificati.

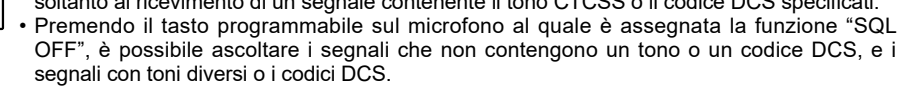

## **Funzione dello squelch codificato a toni**

Lo squelch codificato a toni apre l'audio dell'altoparlante soltanto alla ricezione di un segnale contenente il tono CTCSS specificato. Il ricevitore resta silenzioso in attesa di una chiamata da una specifica stazione.

#### <span id="page-5-1"></span>**Impostazione della frequenza dei toni CTCSS**

È possibile scegliere tra 50 frequenze (da 67.0 Hz a 254.1 Hz).

- 1. Tenere premuto il tasto [**F menu**].
- 2. Ruotare la manopola **DIAL** per selezionare [**24 SQL.TYP**], quindi premere la manopola **DIAL**.

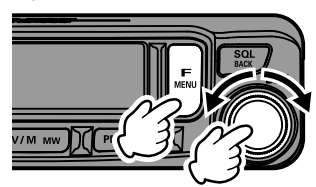

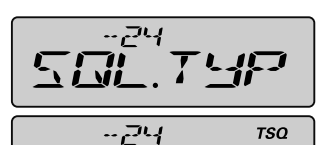

がくらし

- 25

-25

**TSQ** 

.<br>TSO

50%

- 3. Ruotare la manopola **DIAL** per selezionare "**TON. SQL**".
- 4. Premere il tasto [**SQL back**], quindi ruotare la manopola **DIAL** per selezionare [**25 SQL.COD**].
- 5. Premere la manopola **DIAL**, quindi ruotare la manopola **DIAL** per selezionare la frequenza dei toni.
- 6. Premere la manopola **DIAL** per salvare la nuova impostazione e riprendere il normale funzionamento.

"**TSQ**" viene visualizzato sullo schermo.

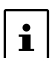

 $\mathbf{i}$ 

• L'impostazione della frequenza dei toni è comune al tipo di squelch, come segue: TON.ENC, TON.SQL, REV.TON, TON.DCS, DCS.TSQ • L'impostazione predefinita è "100.0 Hz"

#### <span id="page-6-0"></span>**Ricerca del tono CTCSS trasmesso dall'altra stazione**

Ricerca e visualizzazione del tono CTCSS trasmesso dall'altra stazione.

- 1. Tenere premuto il tasto [**F menu**].
- 2. Ruotare la manopola **DIAL** per selezionare [**24 SQL.TYP**], quindi premere la manopola **DIAL**.

- 3. Ruotare la manopola **DIAL** per selezionare "**TON. SQL**".
- 4. Premere il tasto [**SQL back**], quindi ruotare la manopola **DIAL** per selezionare [**25 SQL.COD**].
- 5. Premere la manopola **DIAL**.
- 6. Tenere premuto l'interruttore [**UP**] o [**DWN**] sul microfono.

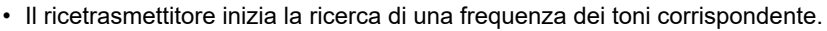

- • Al rilevamento di una frequenza dei toni corrispondente, la ricerca si arresta e si sente il segnale audio.
- 7. Premere l'interruttore **PTT** o l'interruttore [**UP**] o [**DWN**] per interrompere la ricerca.
- 8. Premere la manopola **DIAL** per salvare la frequenza dei toni rilevata e riprendere il normale funzionamento.

4

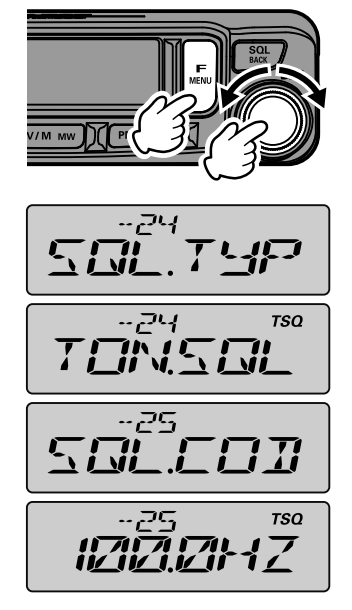

# <span id="page-7-0"></span>**Funzione dello squelch digitale codificato (DCS)**

Lo squelch digitale codificato (DCS) apre l'audio dell'altoparlante soltanto alla ricezione di un segnale contenente il codice DCS specificato.

#### <span id="page-7-1"></span>**Impostazione del CODICE DCS**

È possibile scegliere tra 104 tipi di codici DCS (da 023 a 754).

- 1. Tenere premuto il tasto [**F menu**].
- 2. Ruotare la manopola **DIAL** per selezionare [**24 SQL.TYP**], quindi premere la manopola **DIAL**.

- 3. Ruotare la manopola **DIAL** per selezionare "**DCS**".
- 4. Premere il tasto [**SQL back**], quindi ruotare la manopola **DIAL** per selezionare [**25 SQL.COD**].
- 5. Premere la manopola **DIAL**, quindi ruotare la manopola **DIAL** per selezionare il codice DCS.
- 6. Premere la manopola **DIAL** per salvare la nuova impostazione e riprendere il normale funzionamento.

"**DCS**" viene visualizzato sullo schermo.

 $\mathbf{i}$ 

• Il codice DCS impostato nella suddetta operazione è comune per tutte le trasmissioni con codice DCS (DCS, DCS.ENC, TON.DCS, DCS.TSQ). • Il codice DCS predefinito è "023".

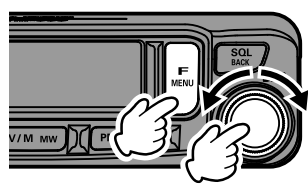

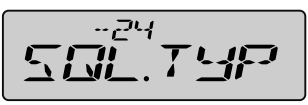

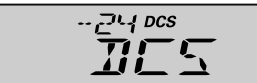

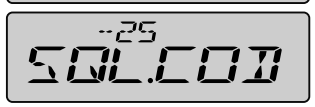

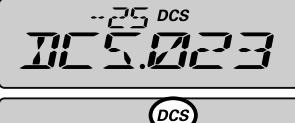

$$
P = \{P_1, P_2, P_3, P_4, P_5, P_6, P_7, P_8, P_9, P_{10}, P_{11}, P_{12}, P_{13}, P_{14}, P_{15}, P_{16}, P_{17}, P_{18}, P_{19}, P_{10}, P_{11}, P_{12}, P_{14}, P_{15}, P_{16}, P_{17}, P_{18}, P_{19}, P_{10}, P_{11}, P_{12}, P_{14}, P_{15}, P_{16}, P_{17}, P_{18}, P_{19}, P_{10}, P_{11}, P_{12}, P_{14}, P_{15}, P_{16}, P_{17}, P_{18}, P_{19}, P_{10}, P_{11}, P_{12}, P_{14}, P_{16}, P_{17}, P_{18}, P_{19}, P_{10}, P_{11}, P_{12}, P_{14}, P_{16}, P_{17}, P_{18}, P_{19}, P_{10}, P_{11}, P_{12}, P_{14}, P_{16}, P_{17}, P_{18}, P_{19}, P_{10}, P_{11}, P_{12}, P_{16}, P_{17}, P_{18}, P_{19}, P_{10}, P_{11}, P_{12}, P_{16}, P_{17}, P_{18}, P_{19}, P_{10}, P_{11}, P_{12}, P_{14}, P_{16}, P_{17}, P_{18}, P_{19}, P_{10}, P_{10}, P_{11}, P_{12}, P_{16}, P_{11}, P_{12}, P_{16}, P_{17}, P_{18}, P_{19}, P_{10}, P_{11}, P_{12}, P_{14}, P_{16}, P_{17}, P_{18}, P_{19}, P_{10}, P_{10}, P_{11}, P_{12}, P_{14}, P_{16}, P_{17}, P_{18}, P_{19}, P_{10}, P_{10}, P_{11}, P_{12}, P_{16}, P_{17}, P_{18}, P_{19}, P_{10}, P_{10}, P_{11}, P_{12}, P_{16}, P_{11}, P_{12}, P_{16}, P_{11}, P_{10}, P_{10}, P_{11}, P_{12}, P_{10}, P_{11}, P_{12}, P_{13}, P_{14}, P_{16}, P_{16}, P_{17}, P_{17}, P_{18}, P_{19}, P_{10
$$

#### <span id="page-8-0"></span>**Ricerca del codice DCS utilizzato dall'altra stazione**

Ricercare il codice DCS utilizzato dall'altra stazione.

- 1. Tenere premuto il tasto [**F menu**].
- 2. Ruotare la manopola **DIAL** per selezionare [**24 SQL.TYP**], quindi premere la manopola **DIAL**.

- 3. Ruotare la manopola **DIAL** per selezionare "**DCS**".
- 4. Premere il tasto [**SQL back**], quindi ruotare la manopola **DIAL** per selezionare [**25 SQL.COD**].
- 5. Premere la manopola **DIAL**.
- 6. Tenere premuto l'interruttore [**UP**] o [**DWN**] sul microfono.

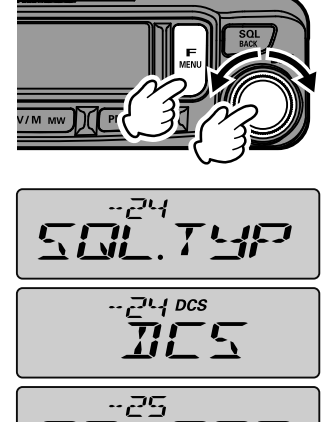

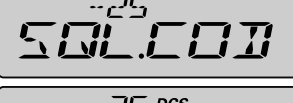

$$
\text{IIC}^{\text{25}\text{ sec}}_{\text{2.23}}
$$

- Il ricetrasmettitore inizia la ricerca di un codice DCS corrispondente.
- • Al rilevamento di un codice DCS corrispondente, la ricerca si arresta e si sente il segnale audio.
- 7. Premere l'interruttore **PTT** o l'interruttore [**UP**] o [**DWN**] per interrompere la ricerca.
- 8. Premere la manopola **DIAL** per salvare il codice DCS rilevato e riprendere il normale funzionamento.

# <span id="page-9-1"></span><span id="page-9-0"></span>**Funzione EPCS (Enhanced Paging & Code Squelch)**

Quando si usano i ricetrasmettitori **FTM-6000E** con un gruppo di amici, l'impostazione dei codici personali a due toni CTCSS consente di chiamare soltanto le specifiche stazioni. Anche quando la persona che viene chiamata non si trova in prossimità del ricetrasmettitore, il display LCD visualizza un'indicazione che segnala che è stata ricevuta una chiamata.

#### **Impostazione del codice per la propria stazione**

Impostare il "codice pager" che deve essere chiamato dalle altre stazioni.

- 1. Tenere premuto il tasto [**F menu**].
- 2. Ruotare la manopola **DIAL** per selezionare [**15 PAGER**], quindi premere la manopola **DIAL**. "**PAG.CDR**" viene visualizzato sullo schermo.
- 3. Premere la manopola **DIAL**.

- 4. Ruotare la manopola **DIAL** per selezionare il primo tono del codice da 01 a 50.
- 5. Premere la manopola **DIAL**.
- 6. Ruotare la manopola **DIAL** per selezionare il secondo tono del codice da 01 a 50. Non è possibile usare lo stesso codice per il primo e il secondo tono.
- 7. Premere tre volte il tasto [**SQL back**] per salvare l'impostazione e riprendere il normale funzionamento.
	- • La combinazione inversa viene interpretata come se fosse lo stesso codice, ossia "05 47" è uguale a "47 05".
	- • Se si specifica lo stesso codice per tutte le persone, è possibile chiamarle tutte contemporaneamente.
	- • Il codice predefinito è "05 47".

 $\mathbf{i}$ 

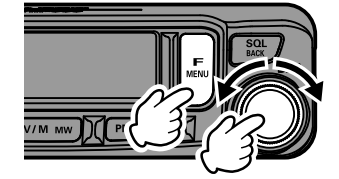

うどと

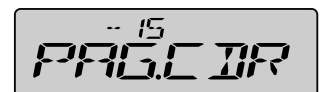

$$
R = \frac{15}{12}
$$

$$
R\left[\frac{5}{6} \frac{34}{3}
$$

#### <span id="page-10-0"></span>**Impostazione del codice per la stazione interlocutrice**

Impostare il codice pager per chiamare direttamente una specifica stazione interlocutrice.

- 1. Tenere premuto il tasto [**F menu**].
- 2. Ruotare la manopola **DIAL** per selezionare [**15 PAGER**], quindi premere la manopola **DIAL**. "**PAG.CDR**" viene visualizzato sullo schermo.
- 3. Ruotare la manopola **DIAL** verso destra. "**PAG.CDT**" viene visualizzato sullo schermo.
- 4. Premere la manopola **DIAL**.

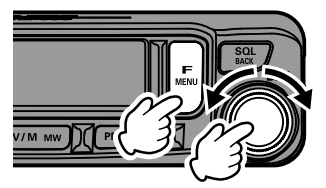

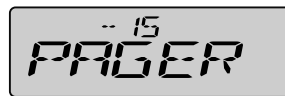

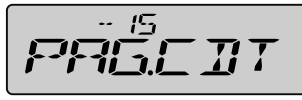

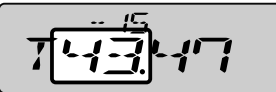

$$
\overline{T^{1/2} \mathbf{Z} \mathbf{I}}
$$

- 5. Ruotare la manopola **DIAL** per selezionare il primo tono del codice da 01 a 50.
- 6. Premere la manopola **DIAL**.
- 7. Ruotare la manopola **DIAL** per selezionare il secondo tono del codice da 01 a 50. Non è possibile usare lo stesso codice per il primo e il secondo tono.
- 8. Premere tre volte il tasto [**SQL back**] per salvare l'impostazione e riprendere il normale funzionamento.

#### <span id="page-11-0"></span>**Attivazione della funzione Pager**

- 1. Tenere premuto il tasto [**F menu**].
- 2. Ruotare la manopola **DIAL** per selezionare [**24 SQL.TYP**], quindi premere la manopola **DIAL**.

- 3. Ruotare la manopola **DIAL** per selezionare "**PAGER**".
- 4. Premere la manopola **DIAL** per salvare la nuova impostazione e riprendere il normale funzionamento.

"**P**" viene visualizzato alla cifra dei 100 MHz della visualizzazione della frequenza.

• Se si specifica lo stesso codice per tutte le persone, è possibile chiamarle tutte contemporaneamente. • Il codice predefinito è "05 47".

5. Per disabilitare la funzione Enhanced Paging & Code Squelch, ripetere la suddetta procedura, ruotando la manopola **DIAL** per selezionare "OFF" al precedente punto 3.

#### <span id="page-11-1"></span>**Notifica di una chiamata da una stazione remota mediante la funzione cicalino**

Il cicalino può essere impostato per emettere un "segnale" alla ricezione di una chiamata da un'altra stazione contenente un tono, DCS o codice pager corrispondente.

1. Tenere premuto il tasto [**F menu**].

 $\mathbf{i}$ 

2. Ruotare la manopola **DIAL** per selezionare [**06 BELL**], quindi premere la manopola **DIAL**.

- 3. Ruotare la manopola **DIAL** per selezionare il numero di volte (1/3/5/8 volte o ininterrottamente) per le quali si desidera che si attivi il cicalino. *Impostazione predefinita:* OFF
- 4. Premere la manopola **DIAL** per salvare la nuova impostazione e riprendere il normale funzionamento.

Se si seleziona l'impostazione "CONTI", il cicalino continua a suonare fino a quando non si effettua un'operazione.

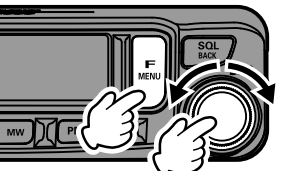

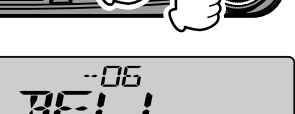

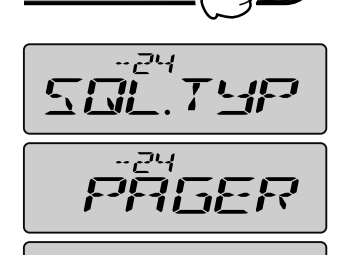

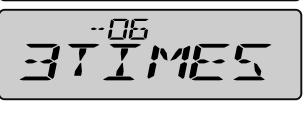

# <span id="page-12-1"></span><span id="page-12-0"></span>**Funzione DTMF**

DTMF (Dual Tone Multi Frequencies) sono i segnali a toni inviati per effettuare chiamate telefoniche, o per comandare ripetitori e collegamenti di rete. È possibile memorizzare fino a 9 registri di codici toni DTMF da 16 caratteri come numeri telefonici per effettuare chiamate attraverso la rete telefonica pubblica utilizzando un'interfaccia telefonica (Phone Patch) oppure collegarsi attraverso la stazione di nodo analogico WIRES-X.

# **Trasmissione manuale di un codice DTMF**

- 1. Tenere premuto il tasto [**F menu**].
- 2. Ruotare la manopola **DIAL** per selezionare [**09 DTMF**], quindi premere la manopola **DIAL**.

- 3. Ruotare la manopola **DIAL** per selezionare "**MANUAL**". *Impostazione predefinita:* MANUAL
- 4. Premere la manopola **DIAL** per salvare la nuova impostazione e riprendere il normale funzionamento.
- 5. Tenendo premuto l'interruttore **PTT**, utilizzare la tastiera numerica del microfono e premere in sequenza ciascuna cifra del codice DTMF per trasmettere il codice. La trasmissione può proseguire per due secondi dopo il rilascio dell'interruttore **PTT**.

#### <span id="page-12-2"></span>**Registrazione di un codice DTMF**

- 1. Tenere premuto il tasto [**F menu**].
- 2. Ruotare la manopola **DIAL** per selezionare [**11 DT MEM**], quindi premere la manopola **DIAL**.

- 3. Ruotare la manopola **DIAL** per selezionare il canale di memoria desiderato (da CH1 a CH9) per registrare il codice DTMF.
- 4. Premere la manopola **DIAL**. Viene visualizzata la schermata di inserimento del canale di memoria DTMF.
- 5. Utilizzare la manopola **DIAL** o la tastiera numerica del microfono per inserire il codice DTMF fino ad un massimo di 16 caratteri.

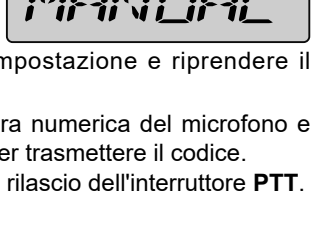

-- 89

-09

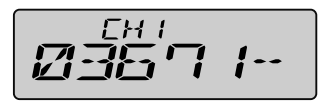

FH 1

<span id="page-13-0"></span>• Mediante tastiera numerica: Si possono inserire i codici DTMF da "0" a "9", da "A" a "D", " $*$ " e "#".

Ť.

"\*" viene visualizzato con "E", "#" viene visualizzato con "F".

- • Mediante manopola **DIAL**: Ruotare la manopola **DIAL** per impostare il codice DTMF.
	- $\bullet \bullet \bullet \bullet$  " $\cap$ " a " $\Theta$ "  $\leftrightarrow$  " $\mathbb{A}$ " a " $\mathsf{F}$ "  $\leftrightarrow \bullet \bullet \bullet$

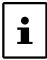

\*" viene visualizzato con "E", "#" viene visualizzato con "F".

Premere la manopola **DIAL** per spostare il cursore verso destra.

- • Spostamento del cursore: Tasto [**PMG pw**]: Sposta a destra il cursore Tasto [**BAND grp**]: Sposta a sinistra il cursore
- 6. Tenere premuta la manopola **DIAL** per impostare il codice DTMF e tornare alla schermata di selezione del canale di memoria DTMF.
- 7. Tenere premuto il tasto [**SQL back**] per riprendere il normale funzionamento.

#### <span id="page-13-1"></span>**Trasmissione del codice DTMF registrato**

- 1. Tenere premuto il tasto [**F menu**].
- 2. Ruotare la manopola **DIAL** per selezionare [**09 DTMF**], quindi premere la manopola **DIAL**.

3. Ruotare la manopola **DIAL** per selezionare "**AUTO**".

5. Ruotare la manopola **DIAL** per selezionare [**10 DT TX**], quindi premere la manopola **DIAL**.

*Impostazione predefinita:* MANUAL

4. Premere il tasto [**SQL back**].

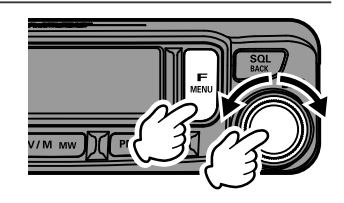

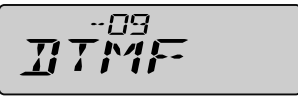

$$
\overline{H}^{\rm 13}_{\rm 11}T\Omega
$$

$$
\boxed{\overline{B\overline{T}}^{\, \prime\, \prime\, \prime\,} \overline{T}\, \chi}
$$

- 
- 6. Ruotare la manopola **DIAL** per selezionare il canale desiderato (da CH1 a CH9). 7. Premere la manopola **DIAL**. Il codice DTMF registrato nella memoria DTMF viene automaticamente trasmesso.
	- • Un codice DTMF può anche essere trasmesso tenendo premuto l'interruttore PTT mentre si preme il numero del canale sul tastierino numerico del microfono (0-9) sul quale viene registrato il codice DTMF.
	- $\mathbf i$ • Anche dopo aver rilasciato l'interruttore PTT, la trasmissione continua fino al termine della trasmissione del codice DTMF. Il ricetrasmettitore torna automaticamente alla modalità di ricezione.

# <span id="page-14-0"></span>**Funzioni da utilizzare quando necessario**

#### **Memoria ripartita**

È possibile registrare due diverse frequenze, una per la ricezione e l'altra per la trasmissione, su uno stesso canale di memoria.

- 1. Registrare per prima la frequenza di ricezione su un canale di memoria, come descritto di seguito: Inserire la frequenza di ricezione VFO → Tenere premuto il tasto [**V/M mw**] → Ruotare la manopola **DIAL** per selezionare il numero del canale del desiderato → Tenere premuto il tasto [**V/M mw**]
- 2. Premere il tasto [**V/M mw**].
- 3. Inserire la frequenza di trasmissione desiderata sul VFO.
- 4. Tenere premuto il tasto [**V/M mw**].
- 5. Ruotare la manopola **DIAL** per selezionare il numero di canale sul quale è stata registrata la frequenza di ricezione al punto 1.
- 6. Tenendo premuto l'interruttore **PTT**, tenere premuto il tasto [**V/M mw**].
	- • Questo non avvia la trasmissione.
	- • Viene visualizzata la schermata di conferma "**OVWRT?**".
- 7. Tenere premuto il tasto [**V/M mw**]. Viene memorizzata la memoria ripartita.

• Quando si richiama la memoria ripartita, il display LCD visualizza "-+".

- • Durante l'uso della memoria ripartita, per invertire temporaneamente le frequenze di trasmissione e Visualizzazione della memoria ripartita
- $\mathbf i$ ricezione:

Premere il tasto [**F menu**] → selezionare [F-19 RPT. REV] → Premere la manopola **DIAL**.

Quando si invertono le frequenze, "-+" lampeggia.

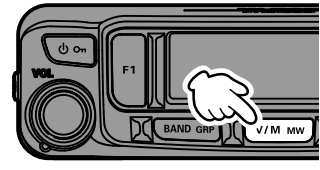

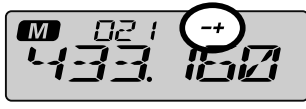

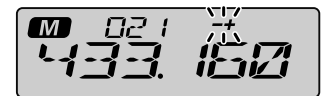

Visualizzazione dello stato invertito

$$
\bigcirc \mathbb{C}
$$

**ii** 

$$
\begin{array}{c}\n\hline\n\text{133} & \text{152} \\
\hline\n\text{133} & \text{152} \\
\hline\n\text{133} & \text{152}\n\end{array}
$$

# <span id="page-15-0"></span>**Salto dei canali di memoria**

È possibile impostare il salto di ciascun canale di memoria durante la scansione della memoria.

- 1. Ruotare la manopola **DIAL** per selezionare il canale di memoria da saltare durante la scansione.
- 2. Tenere premuto il tasto [**V/M mw**].
- 3. Ruotare la manopola **DIAL** per selezionare "**SCAN**".
- 4. Premere la manopola **DIAL**.
- 5. Ruotare la manopola **DIAL** per selezionare "**SCAN N**".
- 6. Tenere premuto il tasto [**V/M mw**]. Il canale è programmato in modo da essere ignorato durante la scansione della memoria.

Per tornare ad un canale nella scansione, selezionare "**SCAN**" al precedente punto 5.

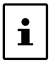

 $\mathbf{i}$ 

Le impostazioni di salto scansione non possono essere impostate per i canali di memoria PMS: da L01 / U01 a L50 / U50.

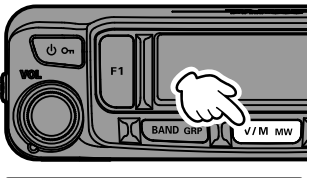

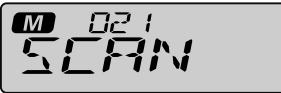

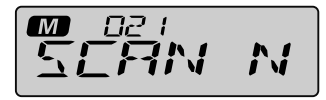

# **Scansione dei canali di memoria programmabili (PMS)**

Il ricetrasmettitore **FTM-6000E** può essere impostato in modo da eseguire la sintonizzazione o la scansione delle sole frequenze tra i limiti di banda inferiore e superiore definiti dall'utente.

#### **Registrazione dei canali di memoria programmabili**

Sono disponibili 50 gruppi di canali di memoria PMS (da L01/U01 a L50/U50).

- 1. Selezionare il limite inferiore desiderato per la sequenza di scansione.
- 2. Tenere premuto il tasto [**V/M mw**].
- 3. Ruotare la manopola **DIAL** per selezionare Lxx (da L01 a L50).
- 4. Tenere premuto il tasto [**V/M mw**].
- 5. Selezionare il limite superiore desiderato per la sequenza di scansione
- 6. Tenere premuto il tasto [**V/M mw**].
- 7. Ruotare la manopola **DIAL** per selezionare Uxx (stesso numero del punto 3).
- 8. Tenere premuto il tasto [**V/M mw**].

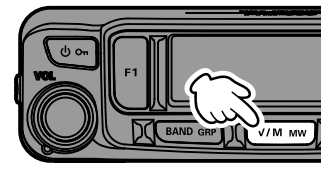

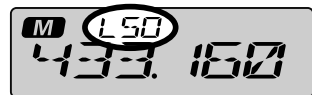

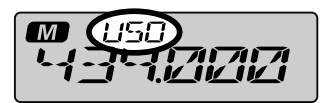

- • Utilizzare gli stessi numeri per i canali di memoria delle frequenze minima e massima.
- • Impostare i limiti minimo e massimo della scansione programmabile con la memoria (PMS) come segue:
	- I canali di memoria delle frequenze minima e massima devono appartenere alla stessa banda di frequenze. • I canali di memoria delle frequenze minima e massima non devono essere registrati in ordine inverso.
		- 13

#### <span id="page-16-0"></span>**Esecuzione della scansione dei canali di memoria programmabili**

- 1. Richiamare un canale di memoria PMS nel quale è registrata la frequenza minima (Lxx) o massima (Uxx).
- 2. Tenere premuto l'interruttore [**UP**] o [**DWN**] sul microfono.

La scansione dei canali di memoria programmabili inizia.

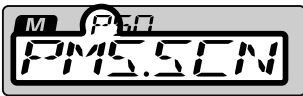

- • Durante la scansione, il display visualizza "**P**" e "**PMS.SCN**".
- • Se durante la scansione si ruota la manopola **DIAL**, la scansione proseguirà verso le frequenze superiori o inferiori a seconda della direzione di rotazione della manopola **DIAL**.
- Se la scansione si ferma su un segnale in entrata, la frequenza lampeggia.
- • Il segnale viene ricevuto fino a quando non si affievolisce. Due secondi dopo l'affievolimento del segnale, la scansione riprende.
- • Per riprendere immediatamente la scansione, dopo la pausa su un segnale, ruotare la manopola **DIAL**.
- 3. Premere l'interruttore **PTT** o l'interruttore [**UP**] o [**DWN**] del microfono per annullare la scansione.

In questo stato, sulla parte superiore sinistra del display viene visualizzato "**P**" ed è possibile cambiare la frequenza soltanto entro l'intervallo memorizzato dalle memorie PMS superiore ed inferiore, ruotando la manopola **DIAL**.

#### $\bullet$  Disabilitazione della funzione PMS

1. Premere il tasto [**V/M mw**].

Ritorna alla normale modalità di memoria.

# <span id="page-17-0"></span>**Funzione Dual Watch (DW)**

Le funzioni di scansione del ricetrasmettitore FTM-6000E comprendono la scansione a due canali che consente di operare su una frequenza VFO o un canale di memoria, verificando al tempo stesso periodicamente eventuali attività in corso sul canale home. Se l'intensità del segnale di una stazione ricevuto sul canale Home è sufficiente ad aprire lo squelch, la scansione si ferma su tale stazione.

#### **Attivazione della funzione Dual Watch (DW)**

- 1. Impostare la frequenza e la modalità di comunicazione da monitorare costantemente. La frequenza da monitorare può essere impostata sulla modalità VFO o sulla modalità canale di memoria.
- 2. Assegnazione della funzione "**DW**" ad un tasto programmabile ([P1]/[P2]/[P3]/[P4]) sul microfono.

#### **Procedura di assegnazione della funzione DW**

- 1. Tenere premuto il tasto [**F menu**].
- 2. Ruotare la manopola **DIAL** per selezionare [**14 MIC.PGM**], quindi premere la manopola **DIAL**.
- 3. Ruotare la manopola **DIAL** per selezionare il tasto [PGM.P1], [PGM.P2], [PGM.P3] o [PGM.P4] per assegnare una funzione, quindi premere la manopola **DIAL**.
- 4. Ruotare la manopola **DIAL** per selezionare **"DW"**.
- 5. Premere la manopola **DIAL** per salvare la nuova impostazione e riprendere il normale funzionamento.
- 6. Premere il tasto al quale è stata assegnata la funzione "**DW**".
	- • La funzione Dual Watch è attivata.
	- • Quando si riceve un segnale sul canale home, questo continuerà ad essere ricevuto fino alla sua scomparsa.
	- La frequenza lampeggia durante la ricezione di un segnale.
- 7. Premere il tasto assegnato alla funzione "**DW**" per annullare la funzione Dual Watch.

# <span id="page-18-0"></span>**Ricezione dei canali meteo**

Questo ricetrasmettitore comprende banco dei canali di memoria delle stazioni meteo VHF preprogrammato, e può ricevere le trasmissioni o l'allerta meteo tramite il richiamo o la scansione del canale desiderato.

I seguenti canali sono memorizzati nel banco di memoria delle stazioni meteo:

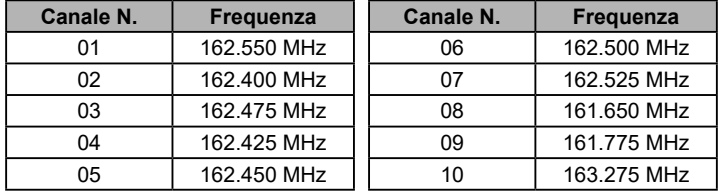

Questa funzione "WX" è utilizzabile soltanto quando è assegnata ad un tasto programmabile da [P1] a [P4] sul microfono.

#### **Assegnazione della funzione "WX" ad un tasto programmabile sul microfono**

- 1. Tenere premuto il tasto [**F menu**].
- 2. Ruotare la manopola **DIAL** per selezionare [**14 MIC.PGM**], quindi premere la manopola **DIAL**.
- 3. Ruotare la manopola **DIAL** per selezionare il tasto [PGM.P1], [PGM.P2], [PGM.P3] o [PGM.P4] per assegnare una funzione WX, quindi premere la manopola **DIAL**.
- 4. Ruotare la manopola **DIAL** per selezionare **"WX"**.
- 5. Premere la manopola **DIAL** per salvare la nuova impostazione e riprendere il normale funzionamento.

#### **Richiamo dei canali meteo**

#### **Esempio: assegnazione di "WX" a [P4]**

- 1. Premere [**P4**] sul microfono. La funzione WX si attiva e sullo schermo sarà visualizzato il canale meteo selezionato l'ultima volta che la funzione WX è stata attivata.
- 2. Ruotare la manopola **DIAL** per selezionare gli altri canali.
- 3. Premere l'interruttore **PTT** sul microfono per cercare ulteriori stazioni WX. Si avvierà la scansione dei canali memorizzati nel banco di memoria della stazione meteo. Quando la scansione si ferma momentaneamente su una stazione, premere una volta l'interruttore **PTT** per fermare la scansione o due volte per riavviarla.
- 4. Premere l'interruttore **PTT** per terminare la scansione.
- 5. Premere [**P4**] sul microfono. La funzione WX viene disattivata e il display torna alla schermata precedente.

#### **Ascolto con allerta meteo**

In caso di condizioni climatiche estreme, come ad esempio tempeste ed uragani, il NOAA (National Oceanic and Atmospheric Administration) trasmette un'allerta meteo accompagnata da un tono a 1050 Hz e successivamente un bollettino meteo su uno dei canali meteorologici NOAA. È possibile disabilitare la ricezione del tono di allerta meteo utilizzando [**34 WX ALT**] nell'elenco delle opzioni Menu.

# <span id="page-19-0"></span>**ARTS (Automatic Range Transponder System)**

La funzione ARTS utilizza la segnalazione DCS per comunicare ad entrambe le parti quando stazioni dotate di ARTS si trovano entro una distanza che consenta di comunicare fra loro.

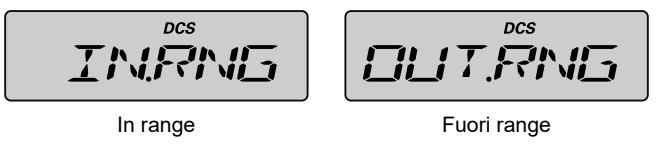

- Se per 1 minuto e 20 secondi non è possibile ricevere il segnale della stazione
- interlocutrice, questa situazione viene valutata come "impossibilità di comunicazione".
- • Premere l'interruttore PTT per comunicare con la stazione interlocutrice anche quando è attiva la funzione ARTS.

#### **Impostazione di ARTS**

 $\mathbf i$ 

- 1. Tenere premuto il tasto [**F menu**].
- 2. Ruotare la manopola **DIAL** per selezionare [**02 AR MOD**], quindi premere la manopola **DIAL**.

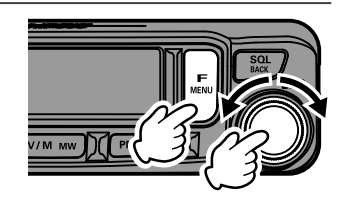

$$
\boxed{\mathit{PR}^{^{102}}\text{MCD}}
$$

3. Ruotare la manopola **DIAL** per selezionare la modalità ARTS dalla tabella seguente, quindi premere il tasto [**SQL back**].

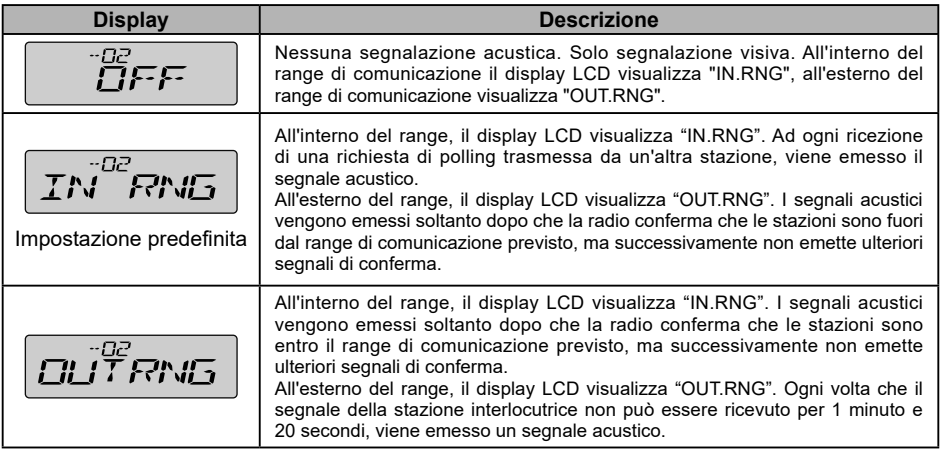

4. Ruotare la manopola **DIAL** per selezionare [**24 SQL.TYP**], quindi premere la manopola **DIAL**.

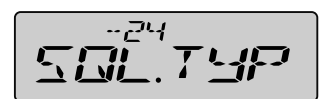

- <span id="page-20-0"></span>5. Ruotare la manopola **DIAL** per selezionare "**DCS**", quindi premere il tasto [**SQL back**].
- 6. Ruotare la manopola **DIAL** per selezionare [**25 SQL.COD**], quindi premere la manopola **DIAL**.
- 7. Ruotare la manopola **DIAL** per selezionare lo stesso codice DCS della stazione interlocutrice, quindi premere la manopola **DIAL**.

In questo modo si concludono le impostazioni ARTS.

#### **Attivazione della funzione ARTS**

Questa funzione "ARTS" è utilizzabile soltanto quando è assegnata ad un tasto programmabile da [P1] a [P4] sul microfono.

- 1. Tenere premuto il tasto [**F menu**].
- 2. Ruotare la manopola **DIAL** per selezionare [**14 MIC. PGM**], quindi premere la manopola **DIAL**.

- 3. Ruotare la manopola **DIAL** per selezionare il tasto [PGM.P1], [PGM.P2], [PGM.P3] o [PGM.P4] per assegnare una funzione ARTS, quindi premere la manopola **DIAL**. Esempio: assegnazione al tasto [P1]
- 4. Ruotare la manopola **DIAL** per selezionare "**ARTS**", quindi premere la manopola **DIAL**.
- 5. Premere il tasto al quale è stata assegnata la funzione ARTS alla stessa frequenza della stazione interlocutrice, si attiva la funzione ARTS.
- 6. Mentre è attiva la funzione ARTS, premere il tasto al quale è stata assegnata la funzione ARTS per disattivarla.

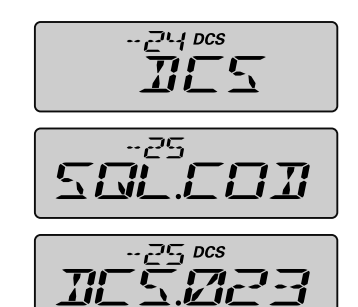

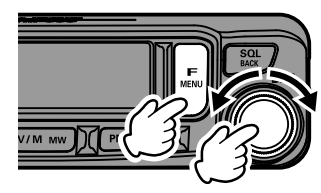

$$
M\overline{L} \overline{L} \overline{P} \overline{L} \overline{M}
$$

$$
\boxed{\mathcal{P} \text{GMT } t}
$$

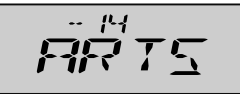

#### <span id="page-21-0"></span>**Intervalli selezionabili tra le chiamate di polling in modalità ARTS**

La funzione ARTS può essere programmata per eseguire la chiamata di polling ad intervalli di 30 secondi (valore predefinito) o 1 minuto. Per modificare l'intervallo di polling:

- 1. Tenere premuto il tasto [**F menu**].
- 2. Ruotare la manopola **DIAL** per selezionare [**03 AR INT**], quindi premere la manopola **DIAL**.

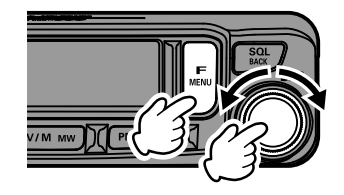

$$
\boxed{\mathit{PR}^{^{133}}\mathit{INT}}
$$

-73

- 3. Ruotare la manopola **DIAL** per selezionare "**30 SEC**" o "**1 MIN**".
- 4. Premere la manopola **DIAL** per salvare la nuova impostazione e riprendere il normale funzionamento.

# <span id="page-22-0"></span>**Clone**

П

È possibile copiare i canali di memoria e le impostazioni nell'elenco delle opzioni del menu su un altro ricetrasmettitore FTM-6000E. Questa funzione è particolarmente comoda per uniformare le impostazioni di stazioni associate che comunicano frequentemente.

- 1. Disinserire entrambi i ricetrasmettitori.
- 2. Collegare il cavo di clonazione opzionale "CT-166" alla presa DATA sul retro delle unità principali.

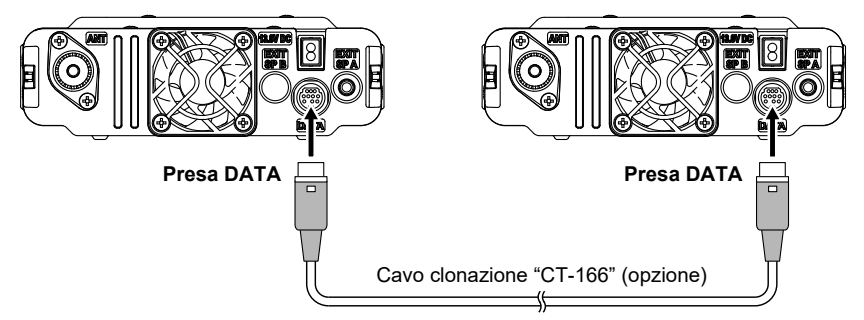

3. Tenere premuto il tasto [**F1**] e accendere entrambi i ricetrasmettitori.

"**CLONE**" viene visualizzato sullo schermo.

- 4. Sul ricetrasmettitore sul quale devono essere copiati i dati, premere la manopola **DIAL**. "**CLN RX**" viene visualizzato sullo schermo.
- 5. Sul ricetrasmettitore dal quale devono essere copiati i dati, premere la manopola **DIAL**.
- 6. Ruotare la manopola **DIAL** per selezionare "**CLN TX**".
- 7. Sul ricetrasmettitore sul quale devono essere copiati i dati, premere la manopola **DIAL**. "**RCV.WAT**" viene visualizzato sullo schermo.
- 8. Sul ricetrasmettitore dal quale devono essere copiati i dati, premere la manopola **DIAL**. "**SND.ING**" viene visualizzato sullo schermo e inizia il trasferimento dei dati.
- 9. Al termine della clonazione, l'FTM-6000E di destinazione nel quale copiare si riavvia automaticamente e l'FTM-6000E da quale si copia passa da "**SND.ING**" a "**SND. CMP**".
- 10. Si conclude così la clonazione (copiatura). Spegnere entrambi i ricetrasmettitori, quindi scollegare il cavo di clonazione.

Se durante l'operazione di clonazione sullo schermo viene visualizzato il messaggio "ERROR" (Errore), l'operazione non è correttamente terminata. Controllare il collegamento del cavo di clonazione, quindi ripetere la procedura dall'inizio.

$$
ELN - TX
$$

$$
\boxed{R\Box V. \mu RT}
$$

# <span id="page-23-0"></span>**Collegamento di un dispositivi esterno**

È possibile collegare un terminale di nodo (TNC) al ricetrasmettitore per abilitare le comunicazioni packet.

#### $\bullet$  **Preparazione**

• TNC

 $\circledR$  -

- • Computer
- Cavo dati\* (Approntare un cavo adatto per il dispositivo collegato.)

\*Sono disponibili i seguenti prodotti opzionali.

#### z **Cavo dati "CT-164" (MDIN a 10 contatti ←→ MDIN a 6 contatti)**

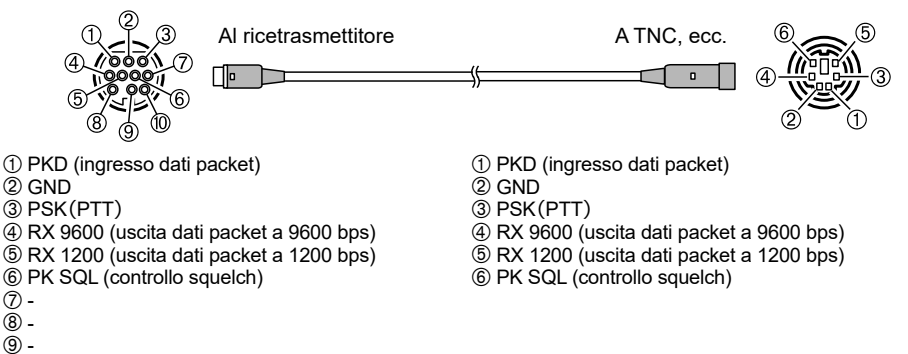

z **Cavo dati "CT-163" (MDIN a 10 contatti ←→ MDIN a 6 contatti e Dsub a 9 contatti)**

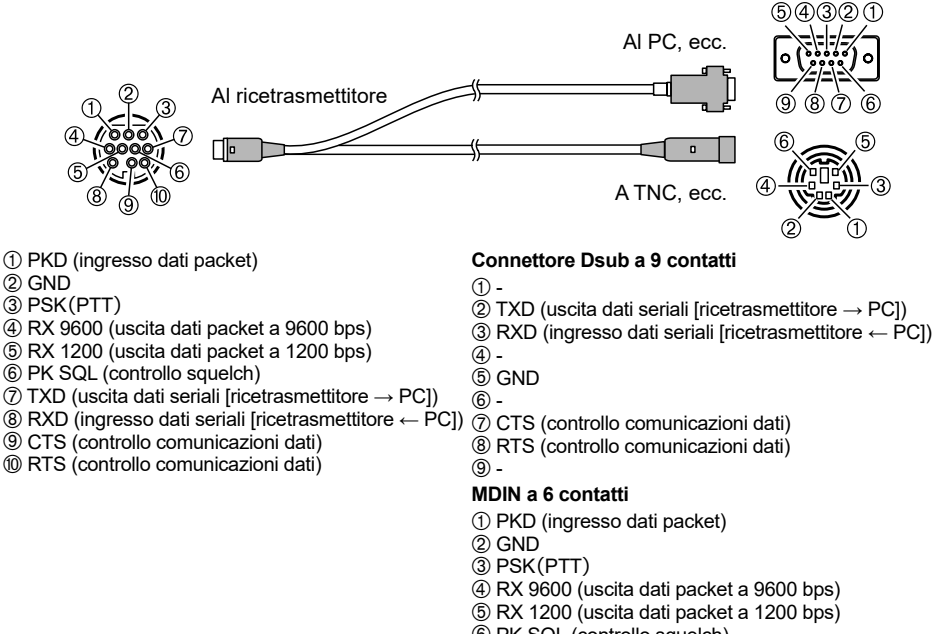

Å PK SQL (controllo squelch)

#### z **Cavo dati "CT-167" (MDIN a 10 contatti ←→ MDIN a 6 contatti)**

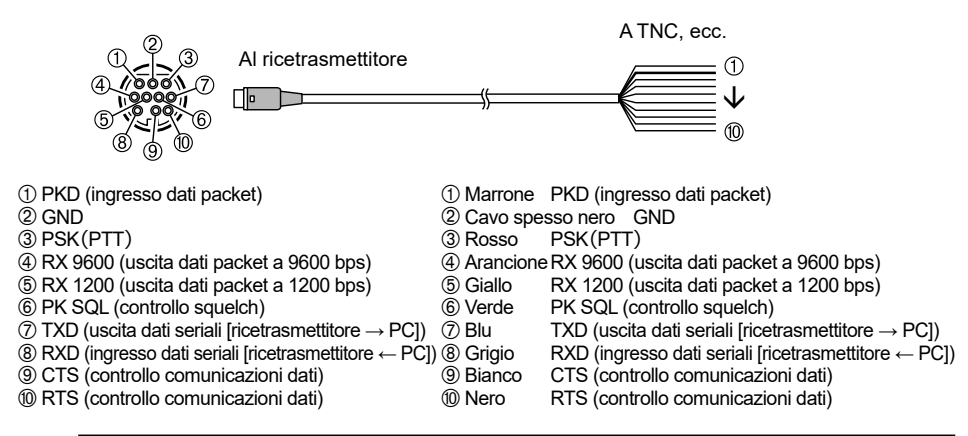

- • Prima del collegamento disinserire l'alimentazione alla radio.
- • Per le istruzioni sul collegamento del TNC ad un PC, fare riferimento al manuale d'uso di TNC.
- • Possono verificarsi interferenze in ricezione RF a causa della rumorosità del PC. Se non è possibile ricevere normalmente i segnali, mantenere il PC ad una certa distanza dalla radio e utilizzare un fotoaccoppiatore o un filtro antidisturbi per il collegamento.

#### z **Impostazioni della velocità di trasmissione DATA**

- 1. Tenere premuto il tasto [**F menu**].
- 2. Ruotare la manopola **DIAL** per selezionare [**16 PKT.SPD**], quindi premere la manopola **DIAL**.
- 3. Ruotare la manopola **DIAL** per selezionare "**1200BP**" o "**9600BP**".
- 4. Premere la manopola **DIAL** per salvare la nuova impostazione e riprendere il normale funzionamento.

Si completano così le impostazioni delle comunicazioni packet.

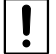

 $\ddot{\mathbf{I}}$ 

Durante la trasmissioni di grandi volumi di dati packet, il tempo di trasmissione aumenta e il ricetrasmettitore potrebbe surriscaldarsi. Se la trasmissione si protrae a lungo, il circuito di prevenzione surriscaldamento interviene per ridurre il livello della potenza di trasmissione. Se ciò nonostante la trasmissione continua, questa verrà automaticamente sospesa e il ricetrasmettitore passerà in modalità di ricezione per evitare possibili guasti da surriscaldamento. Quando il circuito di prevenzione surriscaldamento è attivato e la radio passa in modalità di ricezione, disinserire l'alimentazione o attendere che il ricetrasmettitore si raffreddi in modalità di ricezione.

# <span id="page-25-0"></span>**Uso delle opzioni menu**

 $\mathbf{i}$ 

La modalità Opzioni menu consente di configurare le varie funzioni in base alle proprie specifiche esigenze e preferenze.

#### **Funzionamento delle opzioni menu**

- 1. Tenere premuto il tasto [**F menu**]. Vengono visualizzate le opzioni del menu.
- 2. Ruotare la manopola **DIAL** per selezionare l'opzione desiderata nelle opzioni menu, quindi premere la manopola **DIAL**.

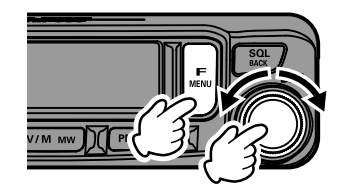

- • Le opzioni visualizzate con "- - - -" sono assegnate all'"elenco funzioni" visualizzato premendo il tasto [**F menu**].
- • Con l'impostazione di fabbrica, "F-12 HOME", "F-19 RPT.REV", "F-20 RPT.SET" e "F-30 TX PWR" sono assegnate all'elenco funzioni.
- • Per selezionare un'opzione nell'"elenco funzioni", tenere premuto il tasto [**SQL back**], l'assegnazione all'"elenco funzioni" viene annullata e la funzione può essere visualizzata nella modalità Opzioni menu.

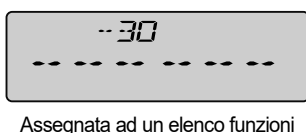

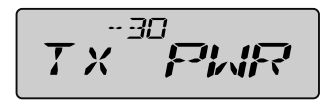

Assegnata ad un elenco funzioni Visualizzazione in modalità Opzioni menu

- 3. Ruotare la manopola **DIAL** per modificare il valore impostato.
- 4. Premere la manopola **DIAL** per riprendere il normale funzionamento.

# <span id="page-26-0"></span>**Tabelle delle operazioni delle opzioni del menu**

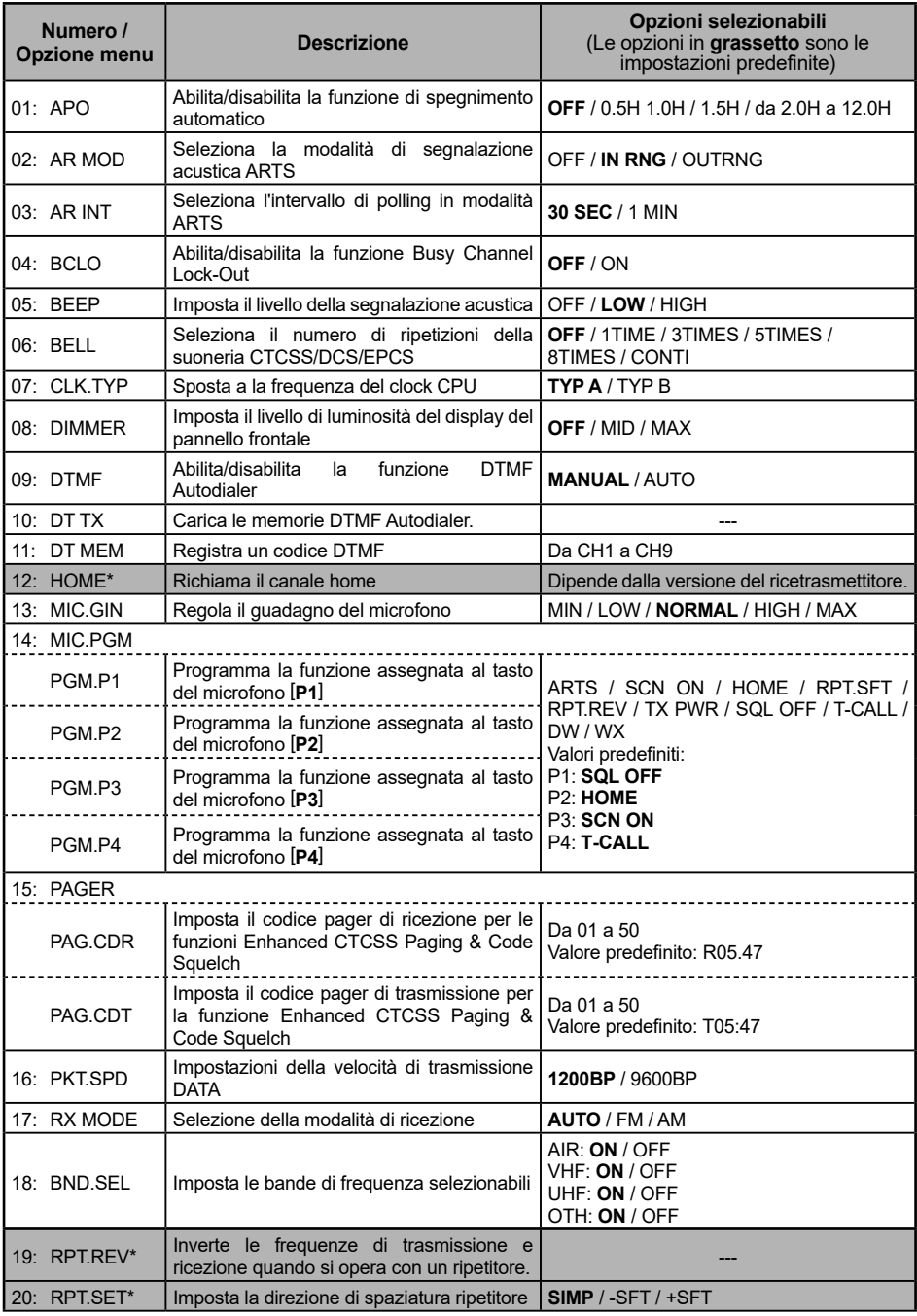

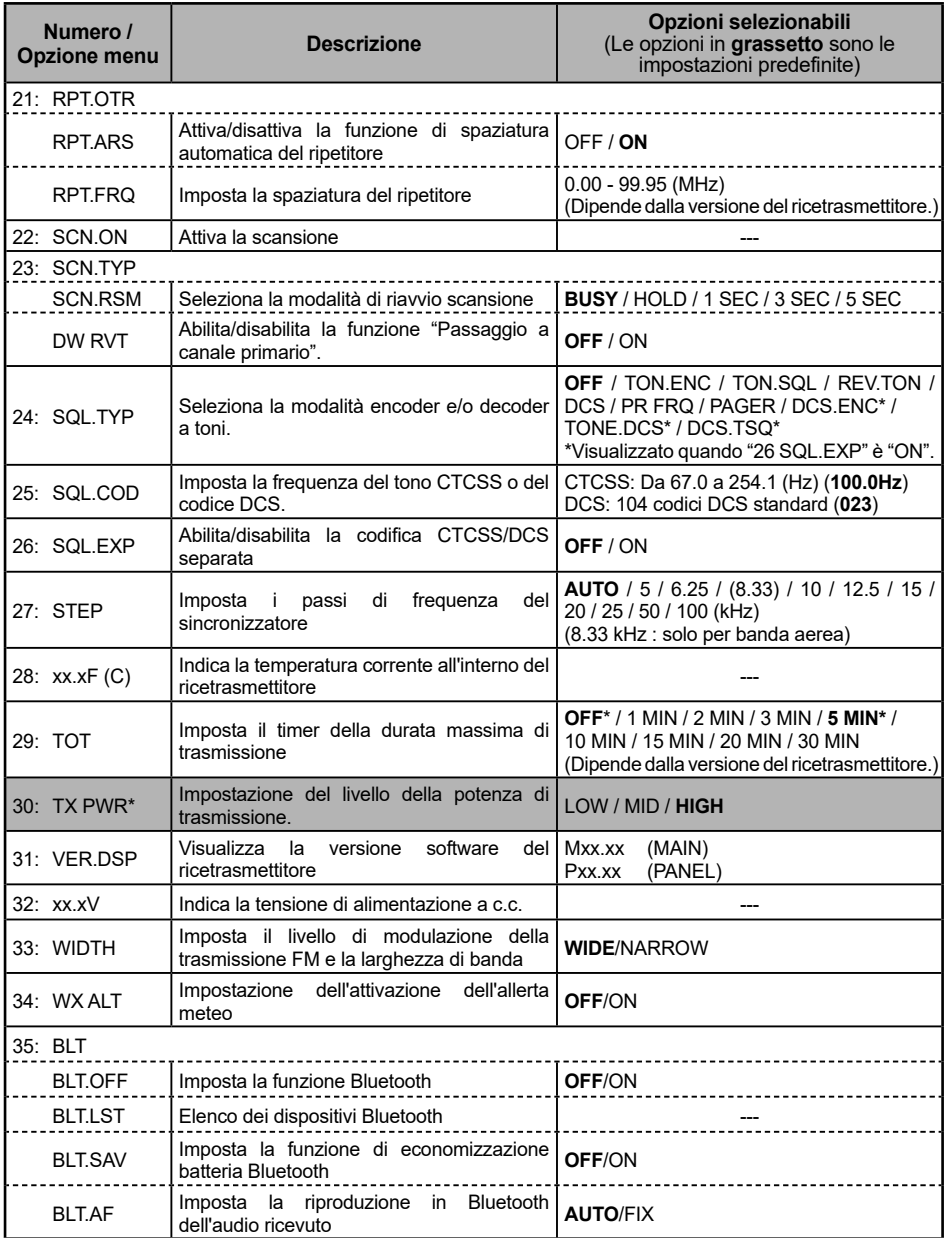

\* Con l'impostazione di fabbrica, le impostazioni in grigio sono assegnate all'"elenco funzioni" visualizzato premendo il tasto [**F menu**].

#### <span id="page-28-0"></span>**01 APO**

#### **Impostazione della funzione di spegnimento automatico**

Il ricetrasmettitore può essere impostato in modo da disinserire automaticamente l'alimentazione dopo un periodo di inattività.

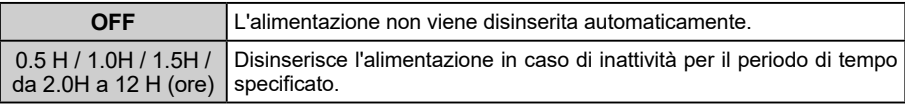

#### **02 AR MOD**

#### **Seleziona l'opzione segnale acustico in modalità ARTS**

Impostare la modalità della "funzione ARTS" che indica se è possibile comunicare con la stazione interlocutrice.

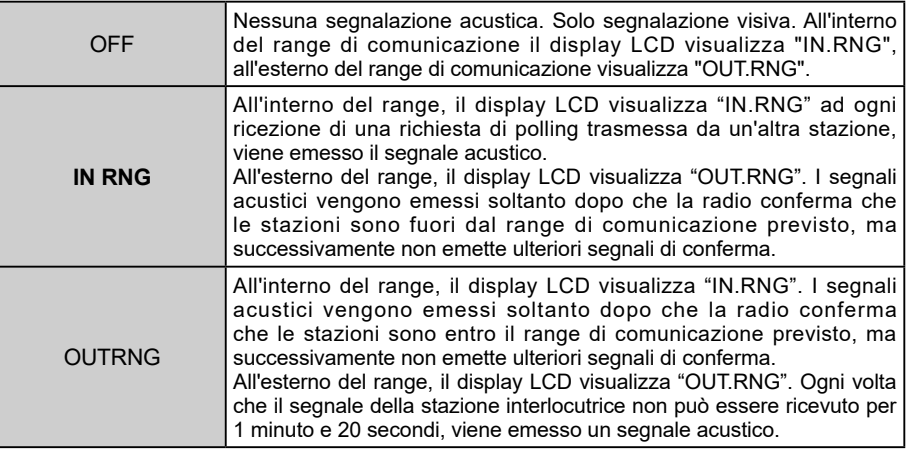

#### **03 AR INT**

#### **Seleziona l'intervallo di polling in modalità ARTS**

Imposta l'intervallo di trasmissione del segnale ARTS che viene automaticamente trasmesso mentre è attiva la funzione ARTS.

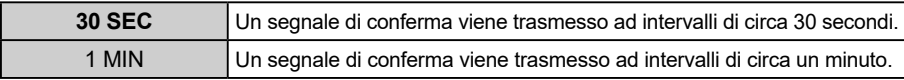

#### **04 BCLO**

#### **Abilita/disabilita la funzione Busy Channel Lock-Out.**

Per impedire le trasmissioni quando il canale di ricezione è occupato.

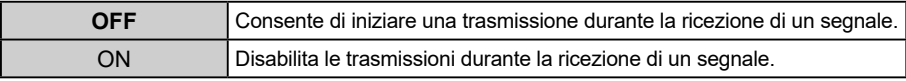

#### <span id="page-29-0"></span>**05 BEEP**

#### **Impostazione del volume del cicalino di conferma**

Regolare il volume del cicalino di conferma.

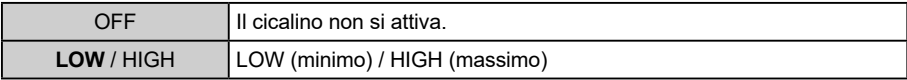

Ad ogni rotazione della manopola **DIAL**, il cicalino si attiva per consentire il controllo del volume.

#### **06 BELL**

#### **Impostazione del numero di segnali acustici emessi dal cicalino**

Impostare il cicalino in modo che segnali la ricezione di una chiamata da un'altra stazione contenente un tono, un codice DCS o un codice pager corrispondenti

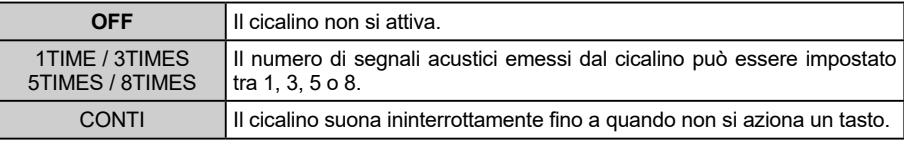

Per maggiori dettagli, vedere "Notifica di una chiamata dalla stazione remota mediante la funzione cicalino".  $(\Box)$  [pagina 9](#page-11-1))

#### **07 CLK.TYP**

#### **Impostazione della funzione Clock Shift della CPU.**

La funzione Clock Shift della CPU può essere attivata in modo da eliminare il segnale di interferenza spuria ad alta frequenza generato internamente. Per l'uso normale, selezionare "TYP A".

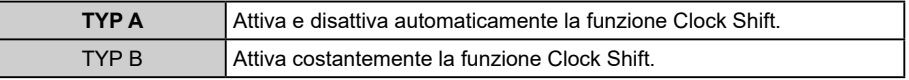

#### **08 DIMMER**

#### **Impostazione del livello di luminosità della retroilluminazione del display LCD e della luce dei tasti della tastiera numerica.**

Regolazione del livello di luminosità della retroilluminazione del display LCD e della luce dei tasti

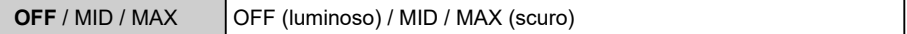

#### **09 DTMF**

#### **Impostazione del metodo di trasmissione di codici DTMF**

Impostazione del metodo (automatico o manuale) per la trasmissione del codice registrato DTMF.

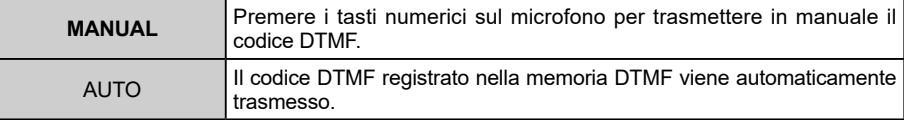

Per maggiori dettagli, vedere "Funzione DTMF". ( $\Box$ ) [pagina 10\)](#page-12-1)

#### <span id="page-30-0"></span>**10 DT TX**

#### **Trasmissione del codice DTMF registrato**

Per la trasmissione automatica del codice DTMF, selezionare il canale sul quale è registrato il codice DTMF da inviare.

Per maggiori dettagli, vedere "Trasmissione del codice DTMF registrato".  $($  $\Box$  [pagina 11\)](#page-13-1)

#### **11 DT MEM**

#### **Selezione e modifica del canale di memoria DTMF Auto Dialer.**

È possibile memorizzare fino a 9 registri di codici toni DTMF da 16 caratteri. Per maggiori dettagli, vedere "Registrazione di un codice DTMF". ([[] [pagina 10](#page-12-2))

#### **12 HOME**

Nell'impostazione di fabbrica, [**12 HOME**] è registrato nell'"Elenco funzioni" visualizzato all'azionamento del tasto [**F menu**].

#### **Richiama il canale home**

Richiamare il canale home registrato in memoria.

#### **13 MIC.GIN**

#### **Regolazione del guadagno del microfono.**

Regolare il livello in ingresso del microfono.

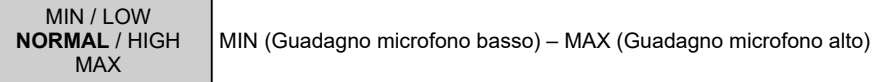

Premendo l'interruttore **PTT**, è possibile regolare il livello del guadagno del microfono.

#### **14 MIC.PGM**

#### **Impostazione dei tasti programmabili del microfono**

È possibile assegnare funzioni ai tasti di programmazione (da P1 a P4) del microfono in dotazione (SSM-85D).

Le impostazioni delle funzioni predefinite dei tasti [P1] / [P2] / [P3] / [P4] sono visualizzate elencate di seguito:

[P1]: SQL OFF [P2]: HOME

[P3]: SCN ON

[P4]: T-CALL

ARTS: Avvia o arresta la funzione ARTS.

SCN ON: Avvia o arresta la funzione di scansione.

HOME: Richiama il canale HOME.

- RPT.SFT: Imposta la direzione di spaziatura ripetitore.
- RPT.REV: Inverte le frequenze di trasmissione e ricezione in modalità ripetitore o memoria ripartita.

TX PWR: Seleziona il livello di potenza di trasmissione erogata.

SQL OFF: Apre lo squelch (Squelch OFF)

- T-CALL: Trasmette il T-CALL (1750 Hz).
- DW: Avvia o arresta la funzione Dual Watch.
- WX: Commuta al gruppo di canali meteo.

#### <span id="page-31-0"></span>**15 PAGER**

#### **Specifica del codice di ricezione e trasmissione personale per la funzione Enhanced CTCSS Paging.**

Impostare il codice di ricezione e trasmissione pager per riconoscere le stazioni paging o per trasmettere chiamate ad altre stazioni.

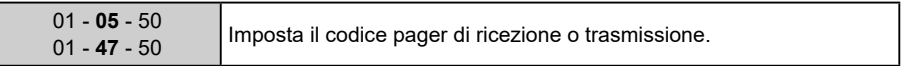

Per maggiori dettagli, vedere "Funzione EPCS (Enhanced Paging & Code Squelch)".  $(\Box)$  [pagina 7](#page-9-1))

#### **16 PKT.SPD**

#### **Impostazioni della velocità di trasmissione DATA.**

Impostare la velocità di trasmissione per la comunicazione dati (quando si usa il terminale "DATA" sul retro).

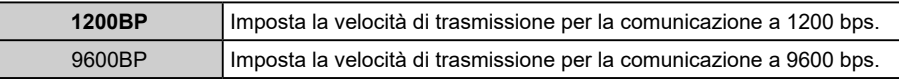

#### **17 RX MOD**

#### **Impostazione della modalità di ricezione della banda.**

È possibile impostare la modalità di ricezione di ciascuna banda.

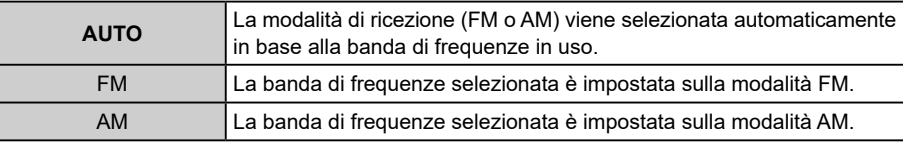

#### **18 BND.SEL**

#### **Impostazione del salto banda**

Impostare le bande selezionabili (banda di frequenza).

Nell'impostazione di fabbrica, tutte le bande sono impostate su "ON".

 $AIR: 108 MHz - 137 MHz$ 

VHF: 137 MHz - 174 MHz

UHF: 400 MHz - 480 MHz

OTH: 174 MHz - 400 MHz, 480 MHz - 999.995 MHz

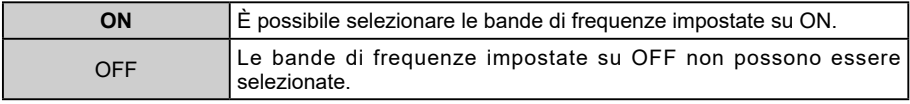

#### **19 RPT.REV**

Nell'impostazione di fabbrica, [**19 RPT.REV**] è registrato nell'"Elenco funzioni" visualizzato all'azionamento del tasto [**F menu**].

#### **Inversione delle frequenze di trasmissione e ricezione**

Lo stato "inverso" inverte momentaneamente le frequenze di trasmissione e ricezione. Questo consente di verificare se è possibile comunicare direttamente con l'altra stazione.

#### <span id="page-32-0"></span>**20 RPT.SET**

Nell'impostazione di fabbrica, [**20 RPT.SET**] è registrato nell'"Elenco funzioni" visualizzato all'azionamento del tasto [**F menu**].

#### **Imposta la direzione di spaziatura ripetitore**

Impostare la direzione di spaziatura della frequenza di trasmissione per l'uso del ripetitore.

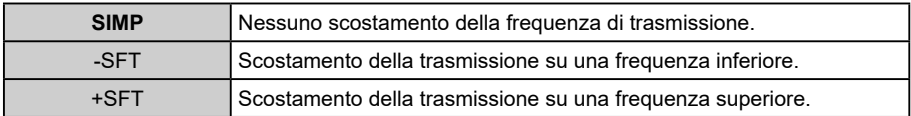

#### **21 RPT.OTR**

#### **RPT.ARS (Impostazione di ARS (Automatic Repeater Shift, spaziatura automatica del ripetitore)).**

Abilitare o disabilitare funzione di spaziatura automatica del ripetitore ARS (il ripetitore viene avviato dalla rotazione sulla frequenza del ripetitore).

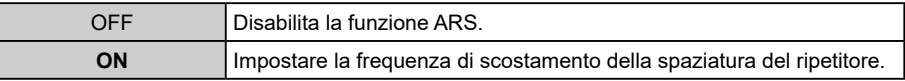

#### **RPT.FRQ (Impostazione della frequenza di scostamento della spaziatura del ripetitore)**

Impostare la frequenza di scostamento della spaziatura del ripetitore.

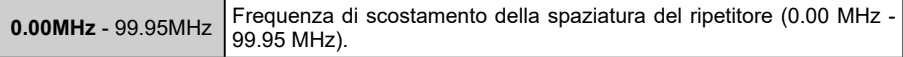

#### **22 SCN.ON**

#### **Scansione delle frequenze per i segnali**

Per trovare le frequenze nelle quali ci sono segnali in modalità VFO, modalità memoria o modalità PMG.

#### **23 SCAN TYP**

#### **SCN.RSM (Impostazione della modalità di riavvio scansione)**

Selezionare il funzionamento in ricezione all'arresto della scansione quando si riceve un segnale.

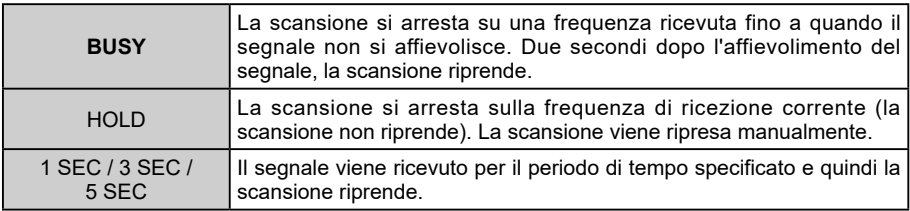

#### <span id="page-33-0"></span>**DW RVRT (Attivazione o disattivazione della funzione "Inversione Dual Watch" durante la doppia ricezione.)**

Determina la funzione dell'interruttore **PTT** quando viene premuto in modalità Dual Watch.

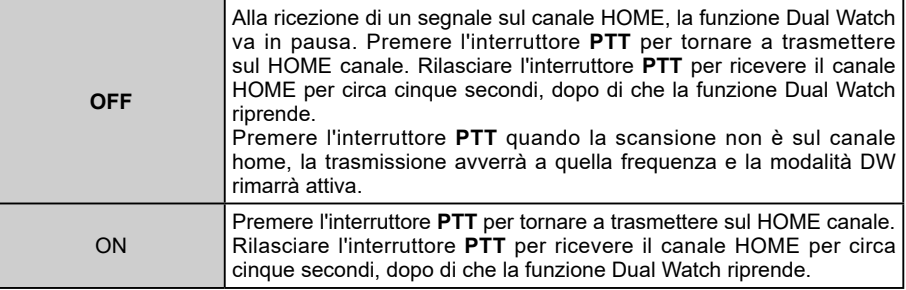

#### **24 SQL TYPE**

Selezionare [**11 SQL TYPE**] per aprire lo squelch soltanto alla ricezione di un segnale contenente il tono o il codice specificati.

Per maggiori dettagli, vedere "Selezione del tipo di squelch". ( $\Box$ ) [pagina 2](#page-4-1))

#### **25 SQL CODE**

#### **Impostazione della frequenza toni o del codice DCS**

È possibile scegliere tra 50 frequenze (da 67.0 Hz a 254.1 Hz).

Per maggiori dettagli, vedere "Impostazione della frequenza dei toni CTCSS"  $($   $\Box$  [pagina 3](#page-5-1))

È possibile scegliere tra 104 tipi di codici DCS (da 023 a 754).

Per maggiori dettagli, vedere "Selezione del codice DCS" ( $\Box$ ) [pagina 5\)](#page-7-1)

#### **26 SQL EXP**

#### **Impostazione di un codice squelch separato per ricezione e trasmissione.**

È possibile impostare separatamente il tipo di squelch per la trasmissione e ricezione.

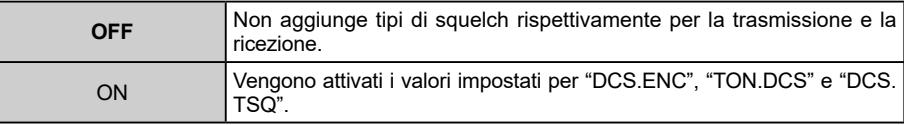

Per maggiori dettagli, vedere "Selezione del tipo di squelch". ( $\Box$  [pagina 2](#page-4-1))

#### **27 STEP**

#### **Impostazione del passo di sintonia della frequenza**

Impostare la variazione unitaria della frequenza che si ottiene ruotando la manopola **DIAL** o premendo il tasto [**UP**]/[**DWN**] sul microfono.

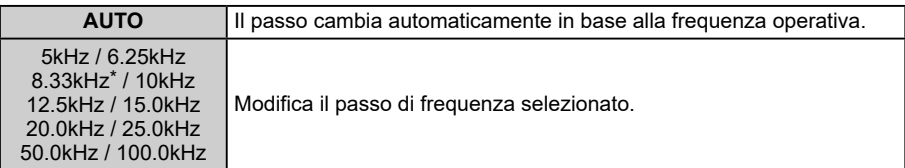

\* Per la banda AEREA, è anche possibile selezionare il passo di frequenza "8.33 kHz".

#### <span id="page-34-0"></span>**28 xx.xxC**

#### **Visualizza la temperatura prossima allo stadio finale del ricetrasmettitore**

Se la temperatura è circa 10°C o inferiore, viene visualizzato "LOWTMP".

#### **29 TOT**

#### **Impostazione del timer di timeout.**

Impostare il ricetrasmettitore in modo che ritorni automaticamente in modalità di ricezione dopo la trasmissione continuativa per un determinato periodo di tempo. La funzione TOT limita la trasmissione accidentale di segnali non necessari e il consumo indesiderato della carica della batteria (funzione di spegnimento temporizzato).

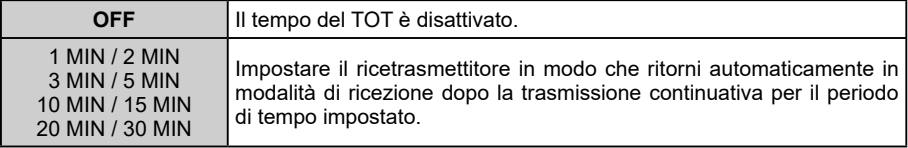

Il cicalino si attiva 10 secondi circa prima del ritorno automatico alla modalità di ricezione.

#### **30 TX PWR**

#### **Selezione del livello di potenza di trasmissione erogata**

È possibile ridurre la potenza di trasmissione per limitare il consumo energetico quando si comunica con una stazione vicina.

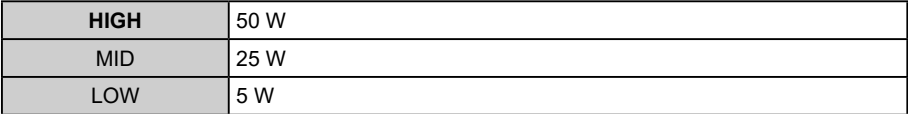

#### **31 VER.DSP**

#### **Visualizzazione delle versioni del software del ricetrasmettitore.**

Commutare tra "Main" e "Panel" ruotando la manopola **DIAL**.

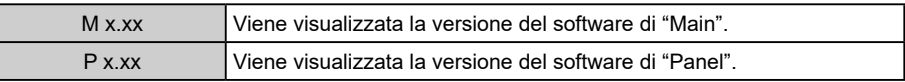

#### **32 xx.xV**

#### **Indica la tensione di alimentazione a c.c**

#### **33 WIDTH**

#### **Impostazione del livello di modulazione**

È possibile impostare la modulazione al 50% del suo solito livello. Selezionare "WIDE" per il normale funzionamento amatoriale.

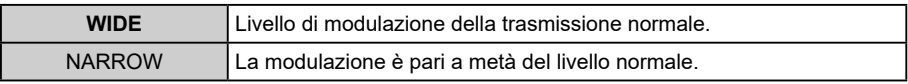

#### <span id="page-35-0"></span>**34 WX ALT**

#### **Impostazione della funzione di segnalazione di allerte meteo**

Impostare su ON od OFF la funzione di segnalazione allerte meteo, per la notifica di imminenti tempeste ed uragani.

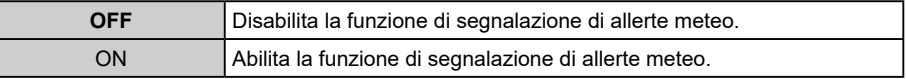

#### **35 BLT**

#### **Bluetooth® (Impostazione del Bluetooth® )**

Eseguire le impostazioni Bluetooth® ed effettuare il collegamento alle cuffie Bluetooth® .

Per i dettagli, fare riferimento a "Funzione Bluetooth<sup>®</sup>" nel manuale d'uso.

#### **BLT.LST (Elenco dei dispositivi Bluetooth® )**

Visualizza un elenco di dispositivi Bluetooth® registrati o ricercati. È possibile selezionare e collegare una cuffia Bluetooth $^\circ$ .

Per i dettagli, fare riferimento a "Funzione Bluetooth<sup>®</sup>" nel manuale d'uso.

#### **BLT.SAV (Funzione di economizzazione batteria Bluetooth® )**

Selezionare questa opzione per limitare il consumo della batteria delle cuffie Bluetooth® .

Per i dettagli, fare riferimento a "Funzione Bluetooth<sup>®</sup>" nel manuale d'uso.

#### **BLT.AF (Riproduzione in Bluetooth® dell'audio ricevuto)**

Specifica se l'audio ricevuto viene riprodotto sia dalle cuffie Bluetooth® che dall'altoparlante del ricetrasmettitore o solo dal dispositivo Bluetooth® collegato. Per i dettagli, fare riferimento a "Funzione Bluetooth<sup>®</sup>" nel manuale d'uso.

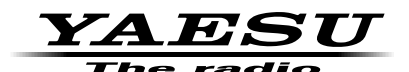

Copyright 2021 YAESU MUSEN CO., LTD. Tutti i diritti riservati.

Nessuna parte del presente manuale può essere riprodotta senza l'autorizzazione di YAESU MUSEN CO., LTD.

#### **YAESU MUSEN CO., LTD.**

Tennozu Parkside Building 2-5-8 Higashi-Shinagawa, Shinagawa-ku, Tokyo 140-0002 Japan **YAESU USA**

6125 Phyllis Drive, Cypress, CA 90630, U.S.A.

#### **YAESU UK**

Unit 12, Sun Valley Business Park, Winnall Close Winchester, Hampshire, SO23 0LB, U.K. 2111-A